# **About volunteer journals**

The volunteer journal allows you to track activities done by volunteers. Volunteers can enter their own information, or a single volunteer can enter activities for all. This tracking feature helps you when you are trying to track activities such as trapping, kennel maintenance, and so forth, which may be done by several volunteers at different times. You can pull reports from the data, just as with any data table in the RescueGroups.org services.

#### **Where do I find it?** の Go to **Contacts** and select **Volunteer Journals**. **Contacts Website Features Rep Contact List Adoptions** Add a Contact **Donations** Groups **Journals Entries** Volunteers **Meet Requests Submitted Forms** Reminders **User Login Accounts** Sponsorships **Volunteer Hours** Settings **Volunteer Journals** Search **Waiting Lists**

#### **NOTE:** Λ

The **Volunteer Journal** is similar to the **Contacts Journal**. See the screenshot above. To access the list of **Contacts** which have a **Contact Journal**, you would select **Journal Entries** rather than **Volunteer Journals**. Journal entries for volunteers describe what the volunteer is doing, or interactions with or about a particular volunteer. The contacts journal keeps track of interactions with contacts by a volunteer.

### **On this page:**

- [Adding a journal entry](#page-0-0)
- [Editing a journal entry](#page-1-0)
- [Deleting a journal entry](#page-1-1)
- [Pulling a report from volunteer journals](#page-2-0)
- [Adding volunteer hours](#page-2-1)
- [What do volunteers see?](#page-2-2)

#### **Related pages:**

• [Tracking volunteer hours](https://userguide.rescuegroups.org/display/DMG/Tracking+volunteer+hours)

## <span id="page-0-0"></span>Adding a journal entry

To add a journal entry for a volunteer, simply select your volunteer from the pull-down menu in the **Contact** field (this is required). Notice that although the field is labeled **Contact**, it includes only those contacts you have identified as volunteers by giving them the role of **Volunteer**.

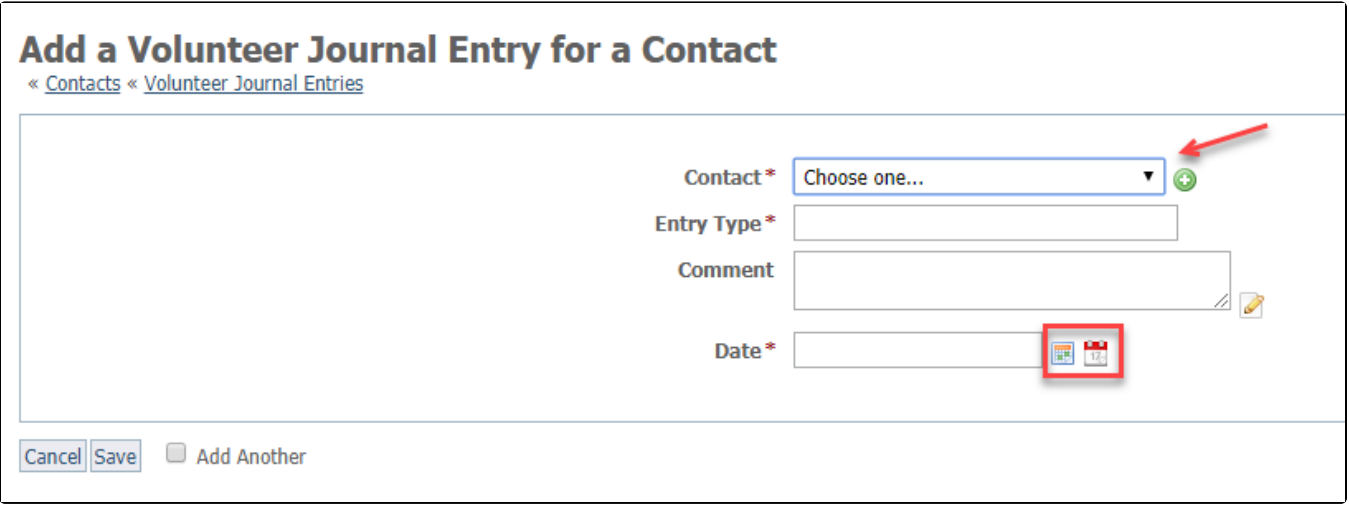

#### Add an entry type.

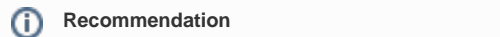

We recommend that for all similar activities, you use the same exact journal type, such as "Kennel maintenance," not "Kennel cleaning" or "kennel maintenance" or "Cage cleaning." There is no automatic journal type categories capability as there is with the animal journals. If your organization wants to sort volunteer work by task, you must maintain the same entry type for all similar tasks.

We also recommend that you keep a list of entry types accessible to all volunteers so that they can copy and paste to get the entry type an exact match.

You can add a comment to the journal entry, or simply leave that field blank.

The date is required.

As with all of our data table functions, the first icon is a calendar. Pull up the calendar and select a date. Click the second icon for today's date.

Remember to save the entry. As with other data table entries, you can save and check **Add Another** to save the entry and open a new entry.

You can see all Volunteer Journal entries for a specific volunteer by clicking Volunteer Journal at the top of the volunteer's contact page (Contacts > **Contacts List**).

## <span id="page-1-0"></span>Editing a journal entry

Editing is easy. Just as with other data table entries, simply click the **Edit** icon to the left of the **Journal ID** in the list of journal entries.

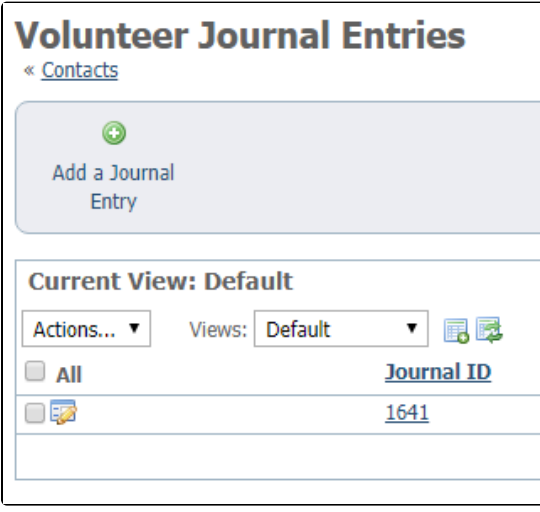

### <span id="page-1-1"></span>Deleting a journal entry

To delete an entry, click the box to the left of the **Edit** icon (see image above), and from the pull-down **Actions** menu, select **Delete**. Using that method, you can select several entries to delete at once.

## <span id="page-2-0"></span>Pulling a report from volunteer journals

To pull a report about a volunteer from the volunteer entries:

From the list of volunteer journal entries (**Contacts > Volunteer Journal Entries**), select from the pull-down menu **Options** on the far right.

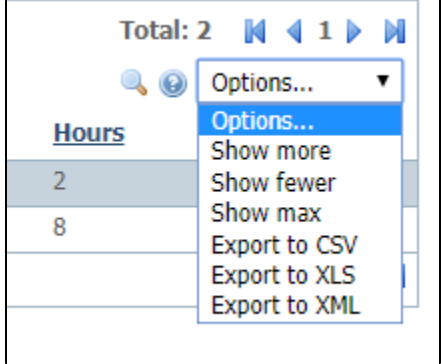

Select an export method. Below is the result for XLS. You can sort, hide or delete columns, and manipulate the way the data appears.

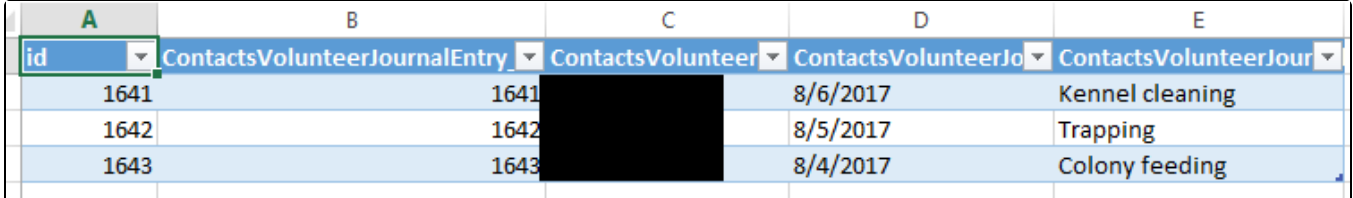

You can also pull up the hours for an individual volunteer by selecting the volunteer from your contact list, and then select **Volunteer Journal** from the top of the page.

Adoptions (1) Calls (0) Campaigns (0) Submitted Forms (2) Donations (0) Email History (0) Files (0) Fosters (0) Groups (1) Animal Intakes (0) Journal Entries (0) Inventory Loaners (0) Meet Requests (0) Reminders (0) Sponsorships (0) User Login Accounts (1) Volunteer Calls Assigned (0) Volunteer Calls Queues (0) Volunteer Colony Caretakers (0) Volunteer Journal  $(1)$ Volunteer Hours (1) Waiting Lists (0)

## <span id="page-2-1"></span>Adding volunteer hours

You can track the hours your volunteers work as well. See the **[Tracking volunteer hours](guide://Tracking volunteer hours)** section.

## <span id="page-2-2"></span>What do volunteers see?

When you have filled out volunteer journal entries and hours for a volunteer, they can see the hours they've worked on their own account interface home page.

My Volunteer Hours (0)

### Topics:

- [contacts](https://userguide.rescuegroups.org/questions/topics/11599910/contacts )
- [volunteers](https://userguide.rescuegroups.org/questions/topics/13991948/volunteers )
- [roles](https://userguide.rescuegroups.org/questions/topics/15138817/roles )
- [entry](https://userguide.rescuegroups.org/questions/topics/17530887/entry ) [journals](https://userguide.rescuegroups.org/questions/topics/12910614/journals )
- 
- 1. 0 votes

status

### **[Is there a way to see how many volunteers we had at a point in time \(fiscal year end\)?](https://userguide.rescuegroups.org/questions/330891267/is-there-a-way-to-see-how-many-volunteers-we-had-at-a-point-in-time-fiscal-year-end?src=macro)**

- **1** answer
- [Ellie Ma](https://userguide.rescuegroups.org/questions/users?username=ellieclairema)
- May 12, 2024
- [volunteer](https://userguide.rescuegroups.org/questions/topics/12910627/volunteer )
- [volunteers](https://userguide.rescuegroups.org/questions/topics/13991948/volunteers )
- [contacts](https://userguide.rescuegroups.org/questions/topics/11599910/contacts )
- [contactgroups](https://userguide.rescuegroups.org/questions/topics/12910624/contactgroups )

### **Have a question about this topic?** Ask quest